## **Parameters synchronization**

The parameters synchronization keeps your model valid and synchronized after making changes. How the synchronization works? After you have created a new element or edited a property the associated elements and properties are updated according to your changes.

The following table lists the pairs of elements that are synchronized.

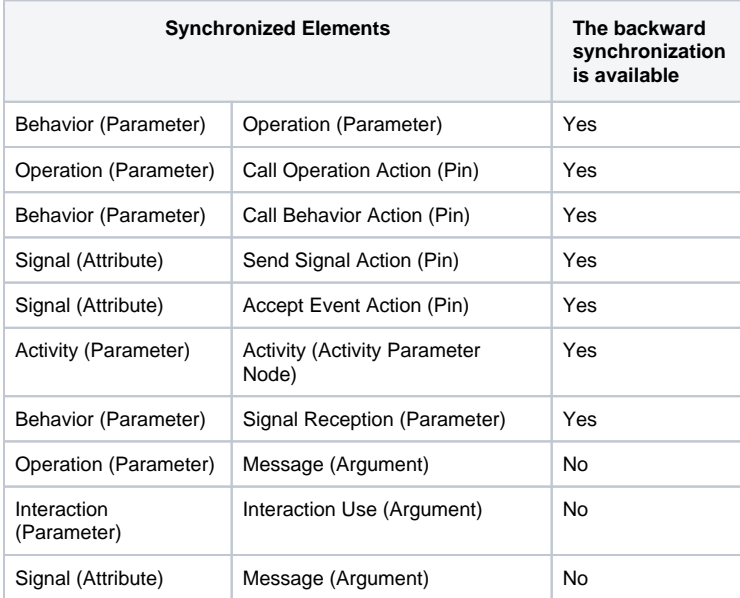

**Related pages**

- [Resolving not synchronized](https://docs.nomagic.com/display/MD190/Resolving+not+synchronized+elements)  [elements](https://docs.nomagic.com/display/MD190/Resolving+not+synchronized+elements)
- Synchronization dialog [environment](https://docs.nomagic.com/display/MD190/Synchronization+dialog+environment)

The following table lists the synchronized element properties and conditions on which these properties are synchronized.

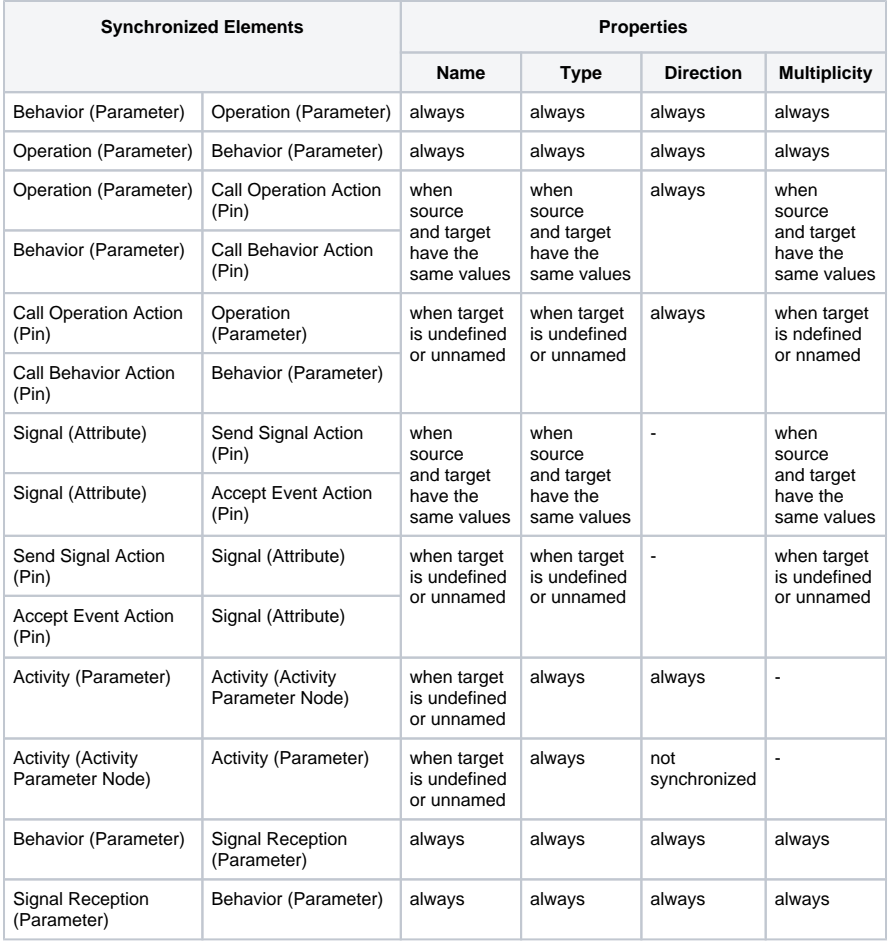

To turn on the parameters synchronization

- 1. On the **Options** menu, click **Project**.
- 2. In the **Project Options** dialog, the **General** project options group, click to select the **Synchroniz e Parameters and Arguments** option.